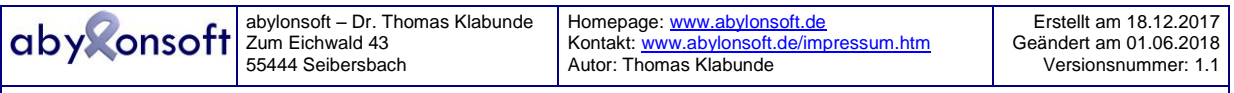

# **INHALTSVERZEICHNIS**

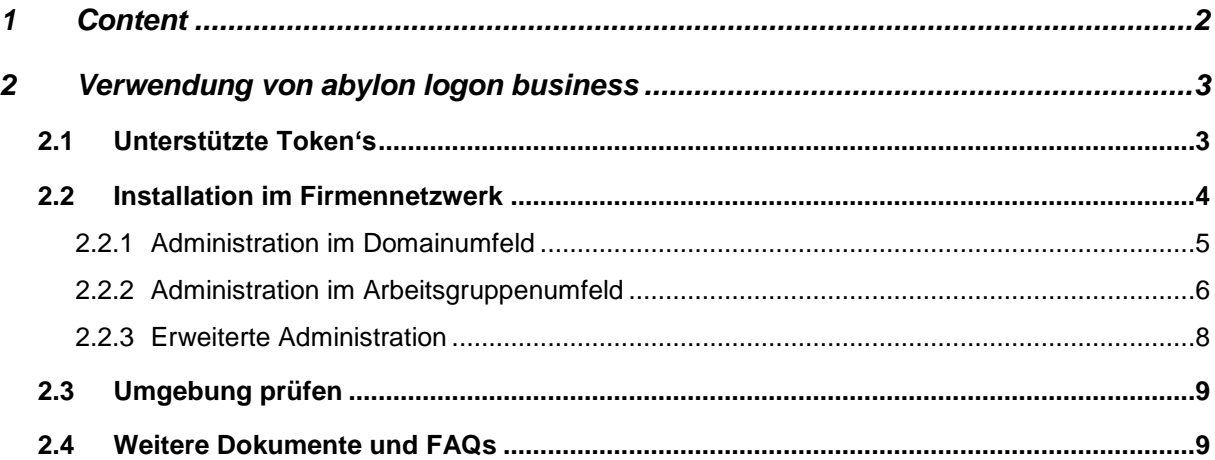

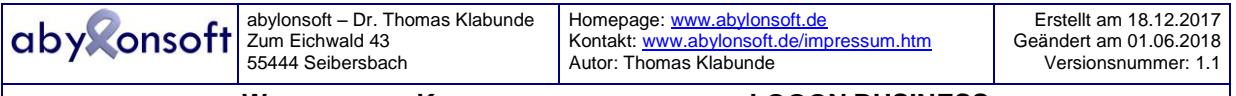

# **1 CONTENT**

Dieses Whitepaper beschreibt die notwendigen Einstellungen für abylon LOGON BUSINESS, um die abylon LOGON – Kontendateien (Schlüsseldateien) zentral zu verwalten und auf den Clients im Netzwerk zu verteilen.

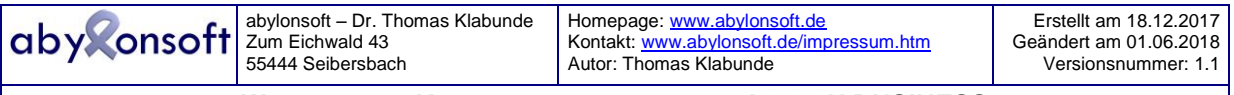

# **2 VERWENDUNG VON ABYLON LOGON BUSINESS**

Die Software abylon LOGON BUSINESS von **abylonsoft** dient als alternative Anmeldemöglichkeit mit diversen Hardwareschlüsseln (Token's) unter Windows XP, Windows 7, Windows 8 und Windows 10. Mit abylon LOGON BUSINESS ist es den Nutzern möglich, sich an Windowsclients ohne Kenntnis des Windows-Kennwortes nur mit Hilfe eines Token's anzumelden. Bei abylon LOGON BUSINESS werden die Anmeldedaten (Credentials) mit Hilfe des Token's verschlüsselt und lokal oder zentral auf einem Server gespeichert. Im Fall von USB-Sticks kann der Anwender wählen, ob die Schlüsseldateien direkt auf dem USB-Stick oder dem PC gespeichert werden.

## **2.1 Unterstützte Token's**

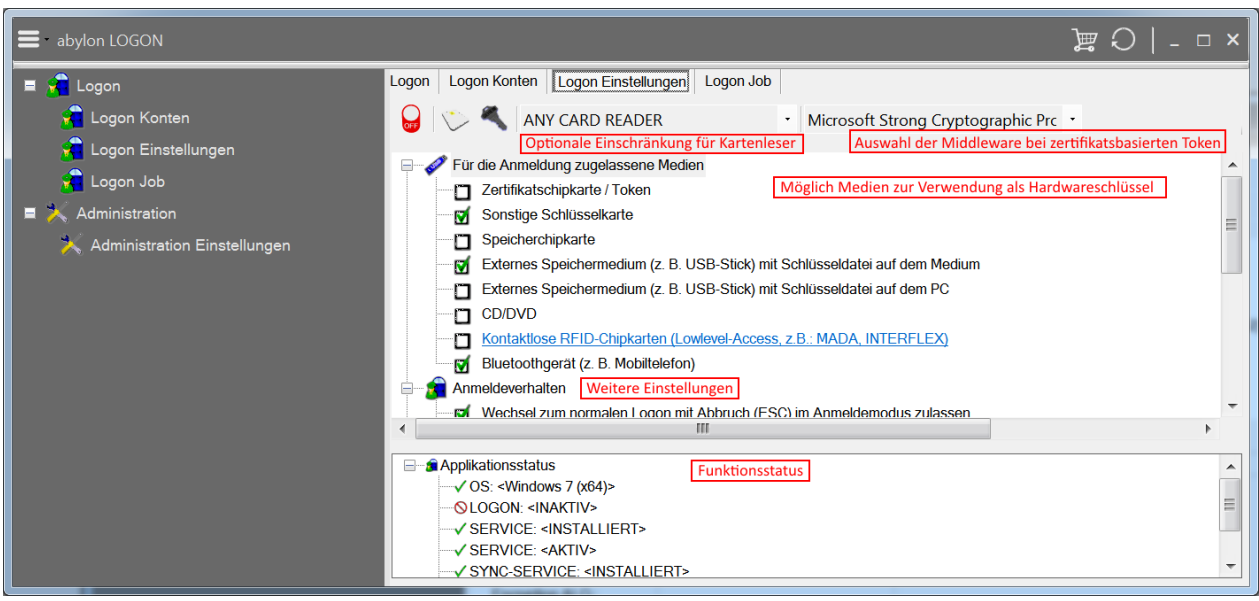

Die Vielzahl der Token's ist groß. Folgende Token's können mit der Software von **abylonsoft** verwendet werden:

- Alle Handelsüblichen **USB-Sticks**
- Alle weiteren **externen Speichermedien** die ein Laufwerk anlegen, wie z. B. SD-Card, CompactFlash, MemoryStick oder Multimedia-Karte
- CDs und DVDs
- Diverse Chipkarten (Smartcards)

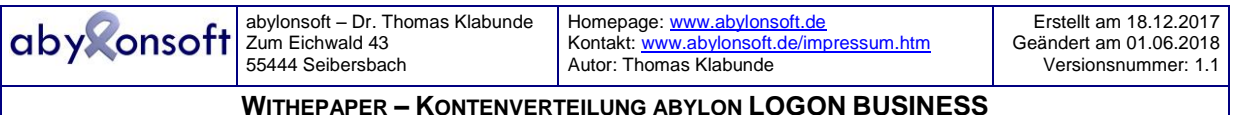

## **2.2 Installation im Firmennetzwerk**

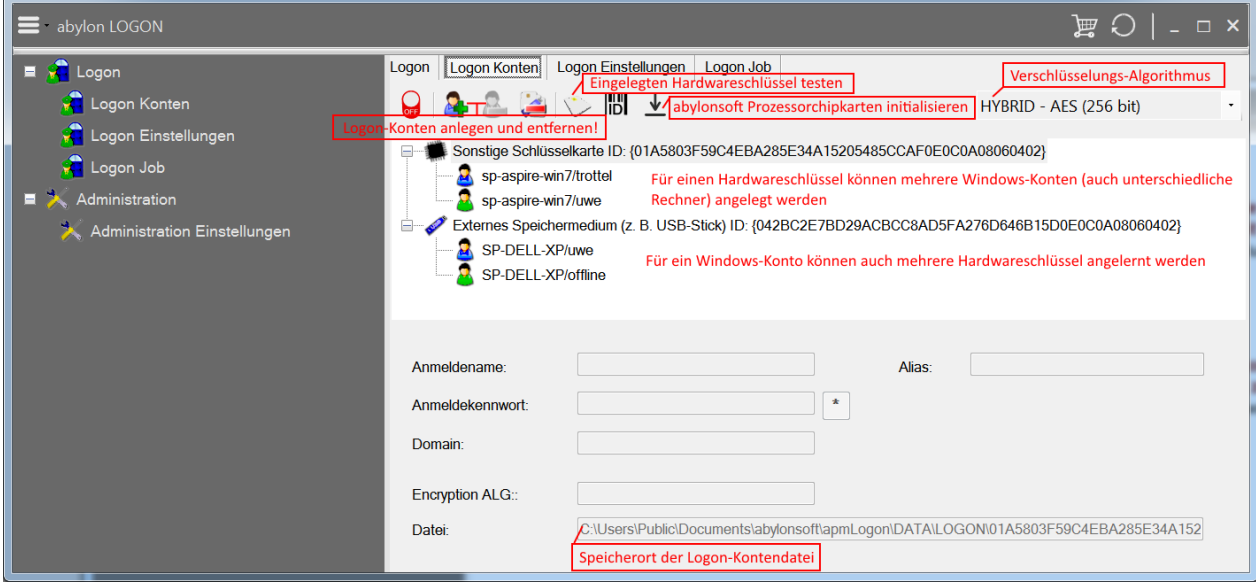

abylon LOGON BUSINESS muss auf jeden Client und auf dem Server installiert werden. Nach der Installation wird die Software automatisch aktiviert und ersetzt damit die bisherige Windowsanmeldung. Soll die Software auf dem Server nur zur Administration (Anlegen und Verwalten der Kontendateien) verwendet werden, so muss die Logon-Funktionalität auf dem Server nicht unbedingt aktiviert sein. Auch ohne Aktivierung lassen sich Logon-Konten anlegen.

Im Rahmen der Aktivierung prüft abylon LOGON BUSINESS, ob es sich in einem Arbeitsgruppenoder Domainumfeld befindet und nimmt alle Einstellungen automatisch vor. Ferner werden zwei Dienste (Systemkontext und Userkontext) installiert, die die Kontenverteilung im Firmennetzwerken vornehmen.

Für den Dienst im Userkontext wird ein spezielles Benutzerkonto neu angelegt, welches allein für die Netzwerkkommunikation und der LOGON-Konten-Synchronisation verwendet wird. Dieses Konto benötigt keine besonderen Rechte und sollte mit den Zugriffsrechten auf das Minimum beschränkt bleiben. Der Nutzer und das Kennwort für das SYNC-Konto können beliebig gewählt werden. Einzige Voraussetzung ist, der Anmeldename und das Kennwort müssen auf allen Clients und dem Server identisch sein.

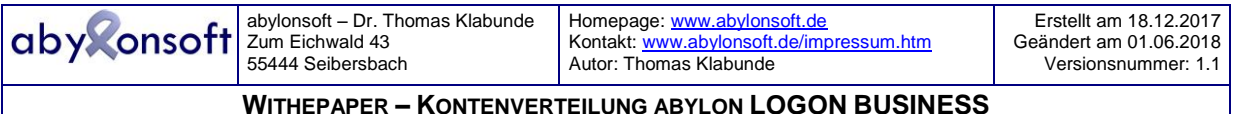

### 2.2.1 Administration im Domainumfeld

abylon LOGON BUSINESS erkennt, ob es sich in einem Domainumfeld befindet. In diesem Fall wird die Kontensynchronisation automatisch aktiviert und auf den Clients die Domain als Server verwendet.

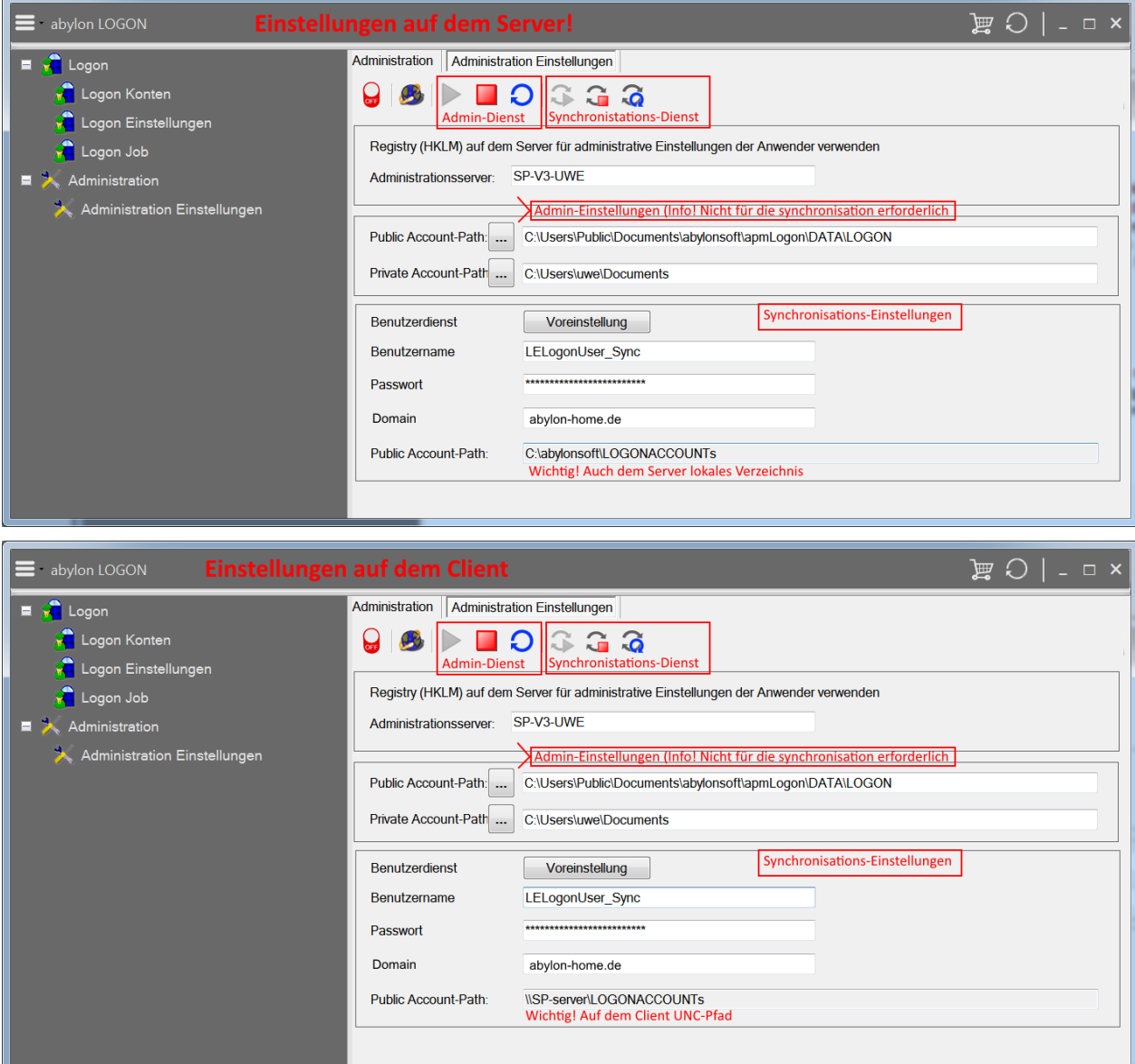

Auf der Domain selber legt die Software auf dem Laufwerk C: ein Verzeichnis (C: \abylonsoft\LOGONACCOUNTs) mit Freigabe (LOGONACCOUNTs) im Netzwerk an. In diesem Verzeichnis sollten nur die Kontendateien abgelegt sein und auf keinem Fall sicherheitskritische Daten. Die Kontendateien selber sind nicht Sicherheitskritisch, weil diese mit den Token's verschlüsselt sind. Die Freigabe ist für die Synchronisation der Konten unabdingbar.

Wird auf dem Server (Domain) mit abylon LOGON BUSINESS ein Konto angelegt, so wird dieses verschlüsselt in dem Freigabeverzeichnis gespeichert. Vor dort verteilen die Clientdienste automatisch die Dateien im Netzwerk, sodass diese auf den Clients lokal verfügbar sind. Sollte die Domain bzw. Server nicht erreichbar sein (OFFLINE), so wird das lokal auf den Clients gecachte Konto verwendet.

<sup>©</sup> abylonsoft (www.abylonsoft.de) – Ohne Befugnis durch den Autor ist die Vervielfältigung, Verwendung oder Weitergabe dieses Dokuments und dessen Inhaltes nicht gestattet!

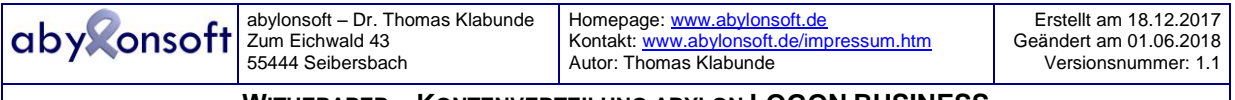

Im Fall, dass die Nutzer selber ihre Konten anlegen, werden diese auf dem Server zurück gespeichert und von hier wiederrum auf die anderen Clients verteilt. Dies bedeutet, dass ein Nutzer, der am Client A ein Konto angelegt hat, dieses direkt auf allen anderen Clients (B, C, etc.) verwenden kann.

Wird auf dem Server ein Konto entfernt, so wird dieses auch auf den Clients entfernt und steht nicht mehr für die Anmeldung zur Verfügung. Für Clients, die sich zeitweise NICHT im Domainumfeld befinden und mit dem lokalen Konto arbeiten, wird die Synchronisation automatisch vorgenommen, wenn der Client sich wieder im Domainumfeld befindet.

### 2.2.2 Administration im Arbeitsgruppenumfeld

In contrast to the domain environment abylon LOGON BUSINESS does NOT activate the account synchronization automatically. To do this, the administrator must first define a client as server in the workgroup. This is done on the "Logon" settings page:

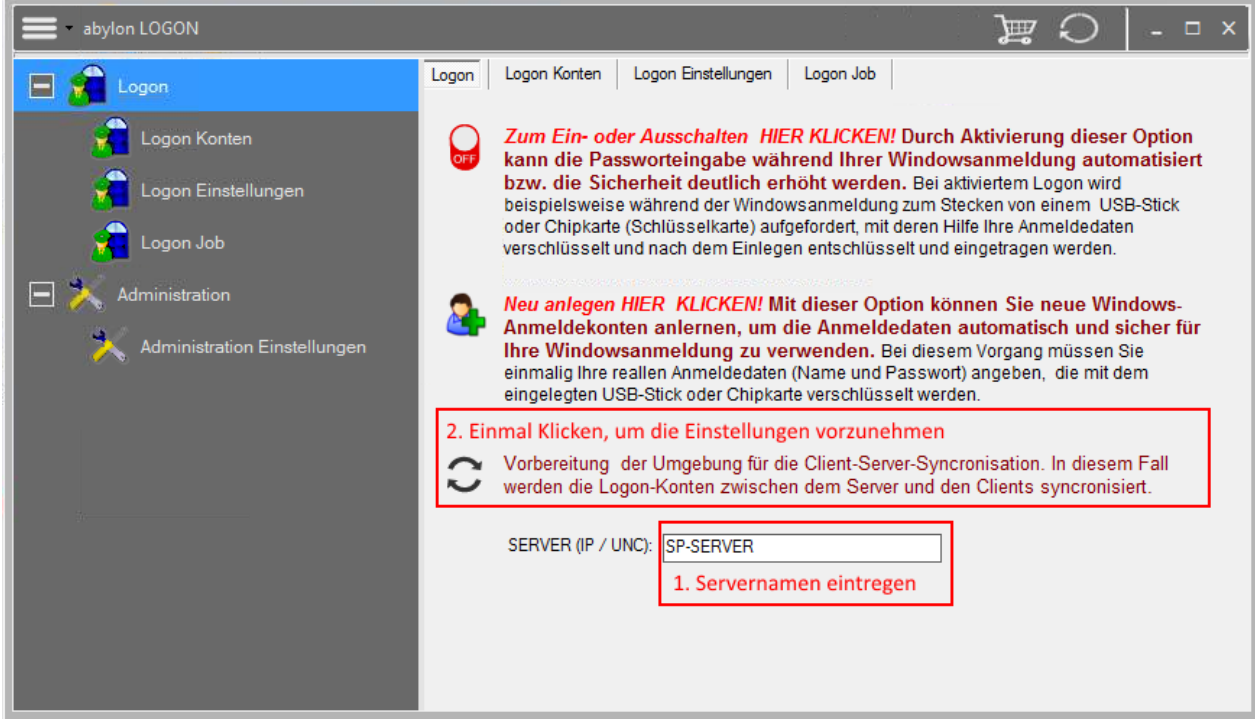

Zunächst wird der Rechnername eingegeben, der im Arbeitsgruppenumfeld als Server dienen soll. Durch Drücken des darüber liegenden Schalters nimmt die Software automatisch alle Einstellungen vor.

Dieser Vorgang wird auf allen Rechnern wiederholt.

Weitere Einstellungen sind in der Regel nicht notwendig. Auf der Einstellungsseite "Administration->Erweitert" werden die Einstellungen noch einmal angezeigt, wie in den folgenden Screenshots zu sehen. Hier sollten nur versierte Anwender Änderungen vornehmen.

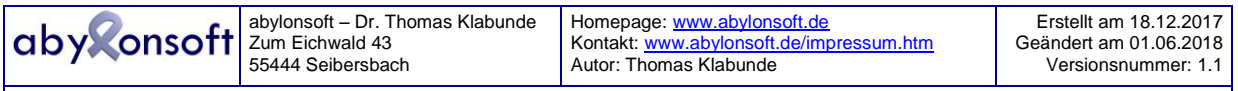

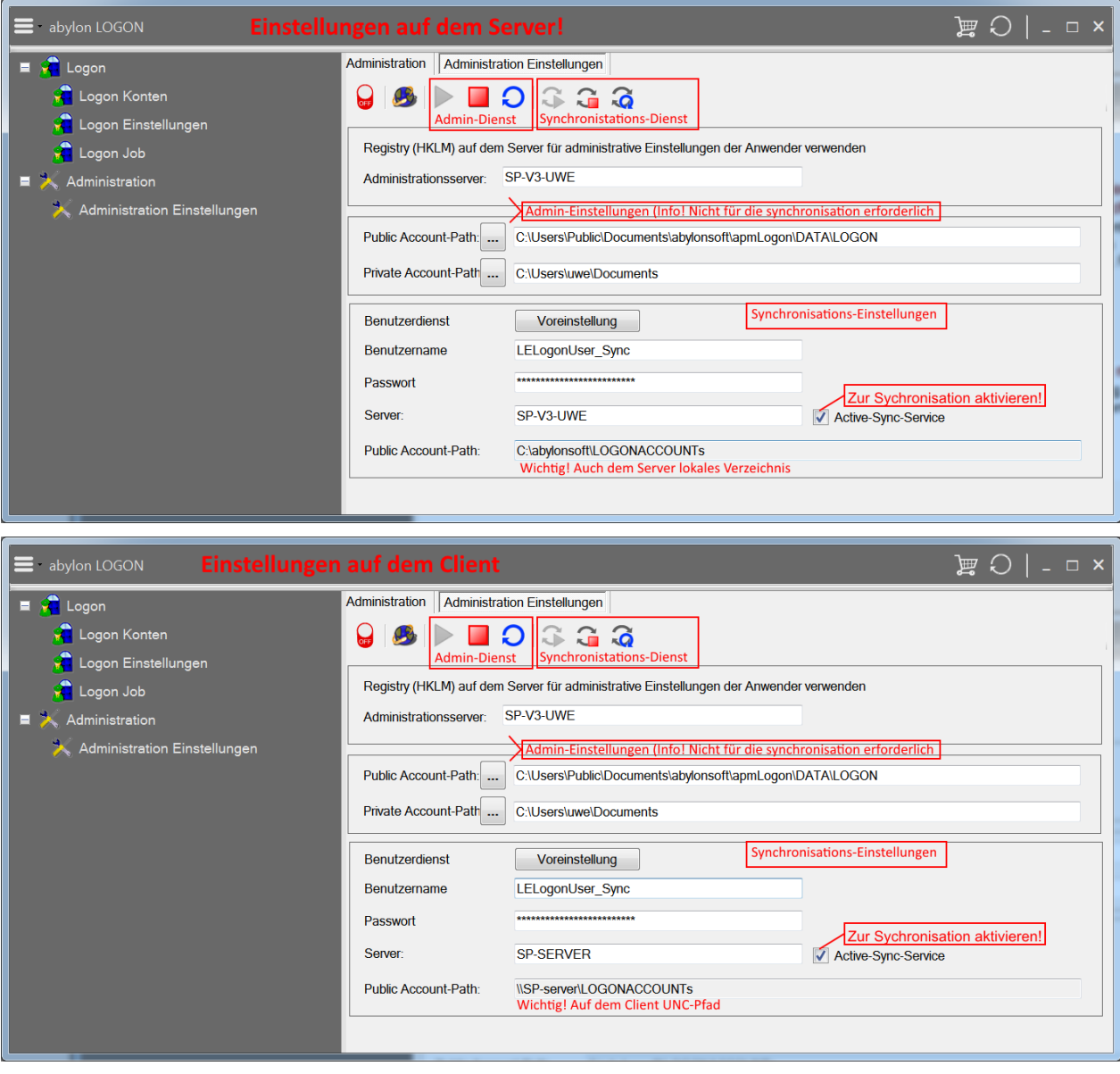

Auf dem als Server festgelegten Client (UNC-Name oder IP) legt die Software auf dem Laufwerk C: ein Verzeichnis (C:\abylonsoft\LOGONACCOUNTs) mit der Netzwerk-Freigabe (LOGONACCOUNTs) an. In diesem Verzeichnis sollten nur die Kontendateien abgelegt sein und auf keinem Fall sicherheitskritische Daten. Die Kontendateien selber sind nicht Sicherheitskritisch, weil diese mit den Token's verschlüsselt sind. Die Freigabe ist für die Synchronisation der Konten unabdingbar.

Im Arbeitsgruppenfeld sollte nach Aktivierung geprüft werden, ob das Kontenverzeichnis erfolgreich auf dem Server angelegt und freigegeben wurde.

Auf den Clients muss die Synchronisation unter Administration->Erweitert gleichfalls aktiviert werden und als Server der UNC-Name oder IP des als Server definierten Clients angegeben werden.

Wird auf dem Server (Arbeitsplatz-Rechner) mit abylon LOGON BUSINESS ein Konto angelegt, so wird dieses verschlüsselt in dem Freigabeverzeichnis gespeichert. Vor dort verteilen die Clientdienste automatisch die Dateien im Netzwerk, sodass diese auf den Clients lokal verfügbar sind. Sollte der Server (Arbeitsplatz-Rechner) nicht erreichbar sein (OFFLINE), so wird das lokal auf den Clients gecachte Konto verwendet.

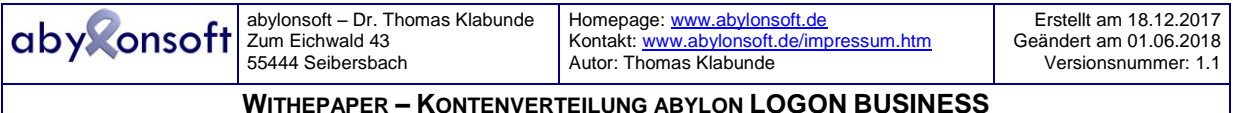

Im Fall, dass die Nutzer selber ihre Konten anlegen, werden diese auf dem Server zurück gespeichert und von hier wiederrum auf die anderen Clients verteilt. Dies bedeutet, dass ein Nutzer, der am Client A ein Konto angelegt hat, dieses direkt auf allen anderen Clients verwenden kann.

Wird auf dem Server ein Konto entfernt, so wird dieses auch auf den Clients entfernt und steht nicht mehr für die Anmeldung zur Verfügung. Für Clients, die sich zeitweise NICHT im Domainumfeld befinden und mit dem lokalen Konto arbeiten, wird die Synchronisation automatisch vorgenommen, wenn der Client sich wieder im Domainumfeld befindet.

### 2.2.3 Erweiterte Administration

Eine erweiterte Administration (z. B. Sperrung von Konten) ist in der Version 16.50.3 von abylon LOGON BUSINESS noch nicht möglich, wird aber für zukünftige Versionen berücksichtigt.

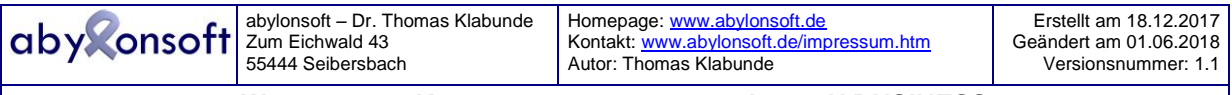

# **2.3 Umgebung prüfen**

Wird abylon LOGONBUSINESS mit aktivierter Kontensynchronisation genutzt, sollten folgende Bedingungen geprüft werden:

- abylon LOGON BUSINESS ist auf allen Clients und am Server installiert und aktiviert (Die Aktivierung am Server ist optional).
- Auf allen Clients und am Server sollte sich das Benutzerkonto "LELogonUser Sync" mit identischem Passwort befinden. Bitte das Passwort oder Benutzername nicht manuell in den Windows-Benutzerkontenmanagement ändern. Änderungen dürfen nur in der Administrationsmaske von abylon LOGONBUSINESS vorgenommen werden.
- Bei aktivierten Logon sollten auf den Clients (Server optional) zwei Dienste laufen (LogonLEService). Ein Dienst sollte im Kontext des System-Users laufen und er andere Dienst im Kontext des "LELogonUser Sync".
- Das Benutzerkonto "LELogonUser\_Sync" muss Schreib- und Leserechte auf NTFS- und Freigabebasis auf alle Kontenverzeichnisse haben.
- Nach Ablauf der 30-Tage Testphase beendet sich der Synchronisationsdienst automatisch und die Funktion wird bis zur erfolgreichen Registrierung deaktiviert.

## **2.4 Weitere Dokumente und FAQs**

Weitere Dokumente und FAQs (Frequently Ask Questions) finden Sie auf unserer Homepage im Download- und Support-Bereich: [http://www.abylonsoft.de](http://www.abylonsoft.de/)

Bei Fragen zur Software und speziellen Funktionswünschen können Sie sich jederzeit gerne an uns wenden. Die Email-Adresse und Telefonnummer finden Sie auch bei uns auf der Homepage im Impressum.